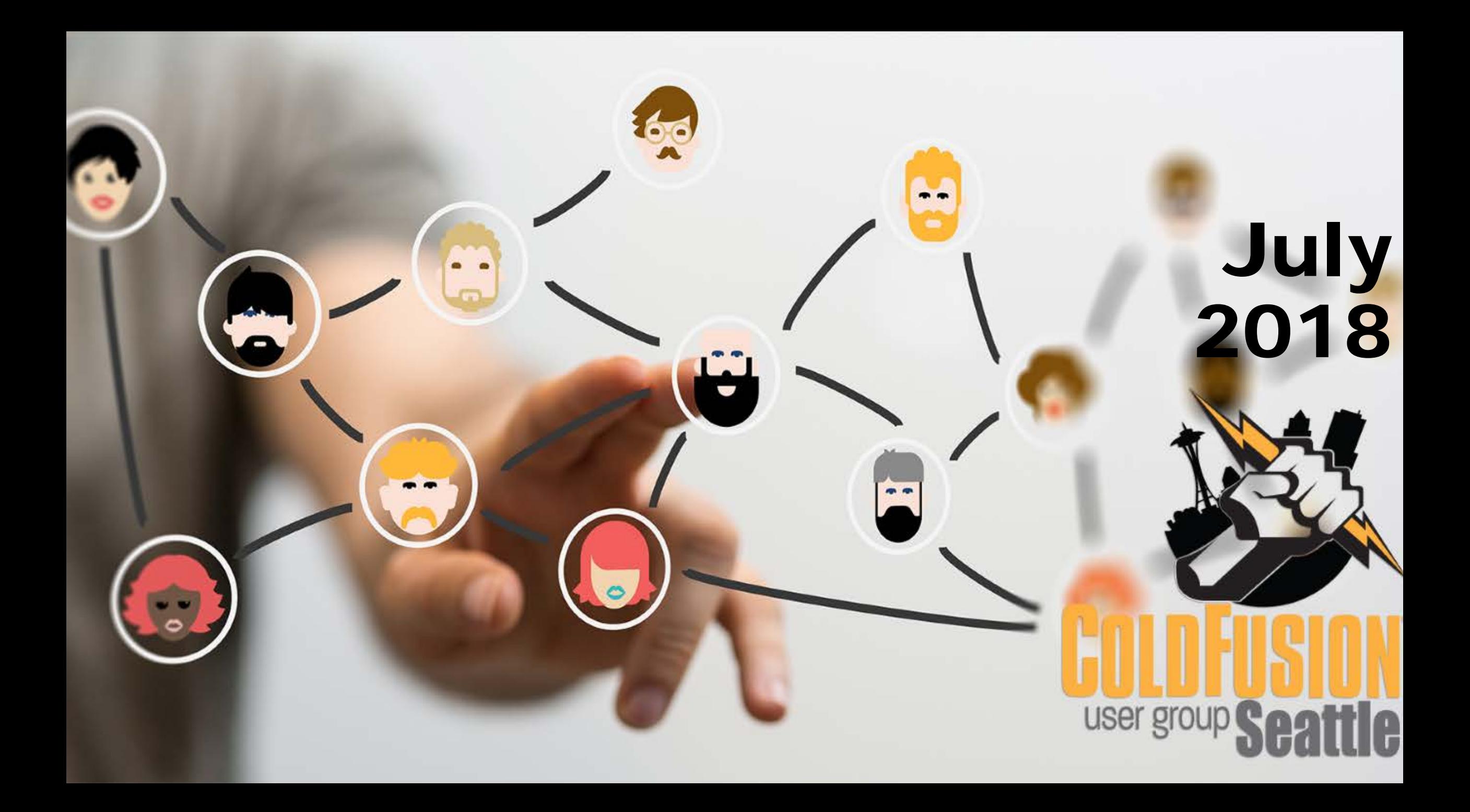

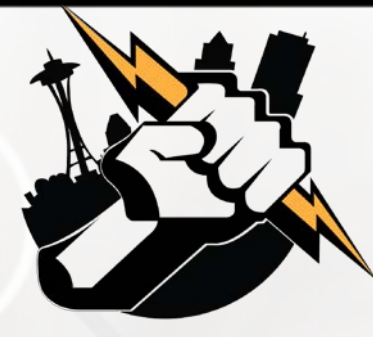

### Agenda

- Welcome to the Seattle ColdFusion User Group
- **Introductions**
- Goals
- **Upcoming ColdFusion Events**
- Add Your Bio to the Seattle CFUG site
- CFSpreadsheet demo by William Frankhouser of Everett CC / WilzDezign
- **Fun with PDFs and ColdFusion by Jim Bates of** Cherwell Software / Latreia
- **Get Your Questions Answered. Ask the Group!**
- **Next Month's Meeting**

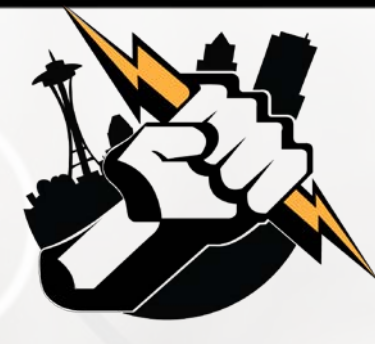

#### Introductions

- **Tell Us a Little About You**
- Your name
- Where You Work/What You Do
- . What You're Hoping to Get From Attending Our User Group Meetings

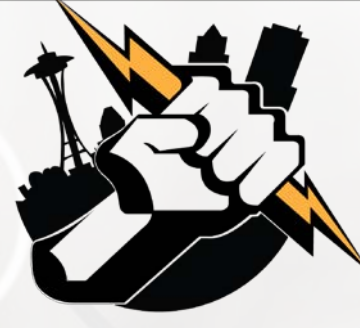

#### Goals

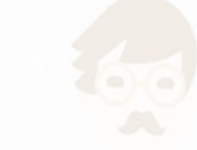

- **Assist ColdFusion Developers Throughout the** Pacific Northwest
- **Promote ColdFusion Developers Throughout the** Pacific Northwest
- **Connect Employers with ColdFusion Developers**
- Establish a Community of Friendship Between ColdFusion Developers
- **Provide Speaking Opportunities for ColdFusion Developers**
- Change the Perception of ColdFusion as a viable platform

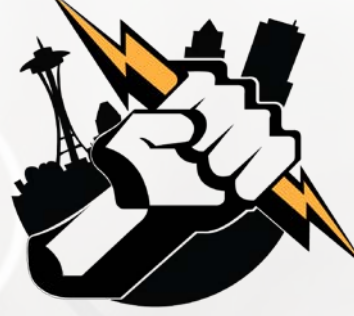

#### Upcoming ColdFusion Events

#### **Adobe ColdFusion Summit 2018**

Hard Rock Hotel and Casino – Las Vegas October 1st - 3rd Register at<https://cfsummit.adobeevents.com/register/>

- Announce Pricing (until Jun 30th) \$249.00
- Advance Pricing (until Aug 31st) \$349.00
- Full Price (Sep 1 to Oct 3rd) \$399.00

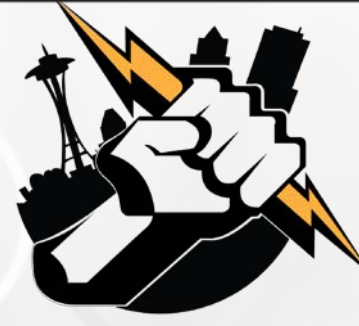

#### CF Spreadsheet Basics

#### **William Frankhouser** Everett CC / Wilz Dezign

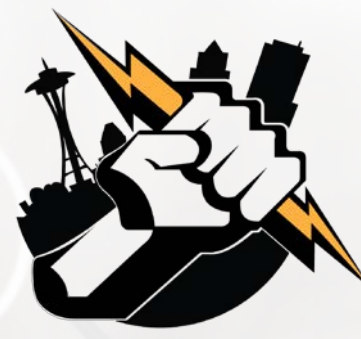

# CF Basics - CFSpreadsheet

- **Goal to create and update easy to use spreadsheets for** reports with simple formatting using **[<cfspreadsheet>](https://helpx.adobe.com/coldfusion/cfml-reference/coldfusion-tags/tags-r-s/cfspreadsheet.html)**
- **EXECT** Functionality existed before using drivers, parsing of data, changing MIME type and using cfheader to export the data out.
- **EXALGOBE Introduced CFSpreadsheet in ColdFusion 9**
- Minor attribute updates in 9.0.1 and 11 added autosize
- Not Supported in Lucee
- **EXTENDING THE HOWEVER, Extension available for Lucee 5 via Leftbower**

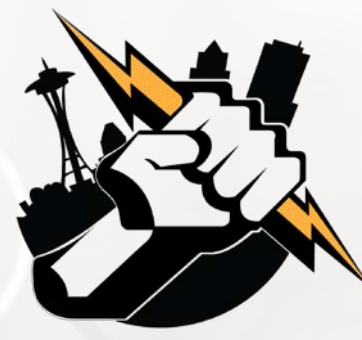

### CFSpreadsheet Basics

- **EXAD a Spreadsheet**
- UPDATE a Spreadsheet
- WRITE a Spreadsheet

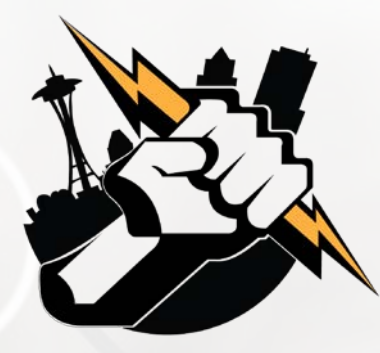

#### CFSpreadsheet READ

<cfspreadsheet action="**read**" src = "**filepath**" columns = "range" columnnames = "comma-delimited list" excludeHeaderRow = "true | false" format = "**CSV|HTML**" headerrow = "row number" name = "**text**" query = "**query name**" rows = "range" sheet = "number" sheetname = "text">

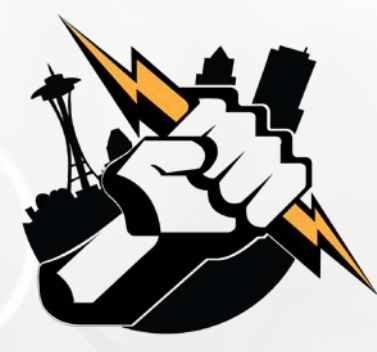

#### CFSpreadsheet UPDATE

<cfspreadsheet action="**update**" filename = "**filepath**" format = "csv" name = "**text**" password = "password" query = "**query name**" sheetname = "text" >

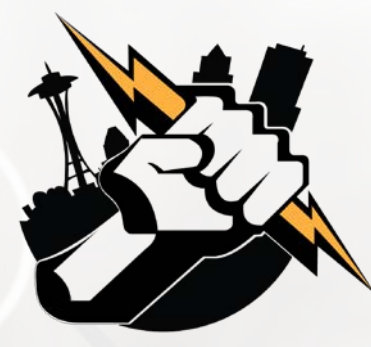

#### CFSpreadsheet WRITE

<cfspreadsheet action="**write**" filename = "**filepath**" format = "csv" name = "**text**" overwrite = "true  $\vert$  false" password = "password" query = "queryname" sheetname = "text" autosize = "true | false" >

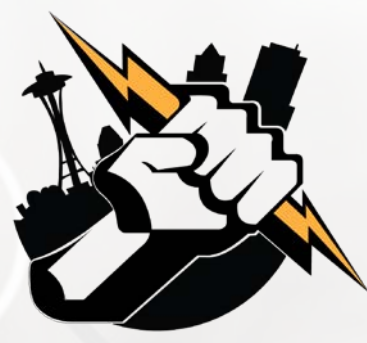

### CFSpreadsheet Functions

#### **[Full Function List](https://helpx.adobe.com/coldfusion/cfml-reference/coldfusion-functions/functions-by-category/spreadsheet-functions.html)**

#### **Add**

SpreadSheetAddAutofilter, SpreadsheetAddColumn, SpreadsheetAddFreezePane, SpreadsheetAddImage, SpreadsheetAddInfo, SpreadSheetAddPagebreaks, SpreadsheetAddRow, SpreadsheetAddRows, SpreadsheetAddSplitPane

#### **Create**

SpreadsheetCreateSheet

#### **Delete**

SpreadsheetDeleteColumn, SpreadsheetDeleteColumns, SpreadsheetDeleteRow, SpreadsheetDeleteRows

#### **Format**

SpreadsheetFormatCell, SpreadsheetFormatCellRange, SpreadsheetFormatColumn, SpreadsheetFormatColumns, SpreadsheetFormatRow, SpreadsheetFormatRows

#### Plus Many More...

# Fun with PDFs …and Coldfusion

user group

Jim Bates

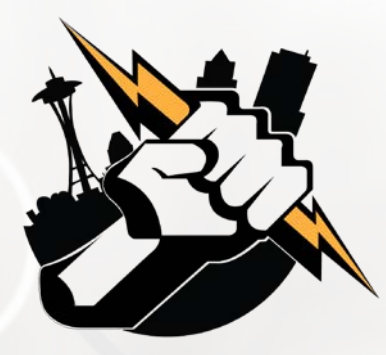

#### Overview

What, why and how? Basic pattern Four specific functions: cfdocument cfreport cfpdf cfpdfform

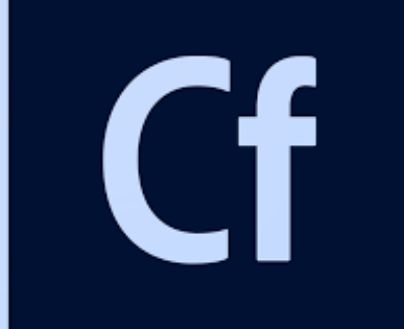

# Lucee

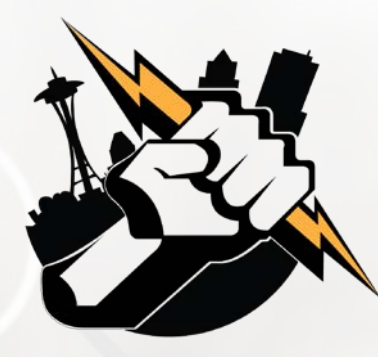

# What and Why?

Use CF to **add dynamic data** to PDF In an MVC world, PDF as the view

#### Why? **Consistent** user experience

- Printable
- Emailable
- Offline data storage
- Nice formatting
- **Ubiquitous software**

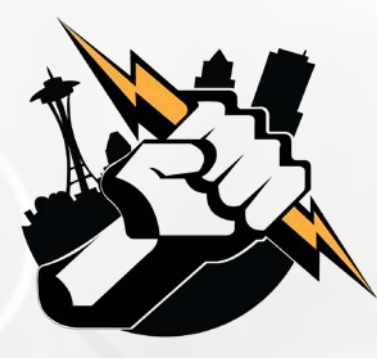

## How can you use it?

- **Invoicing**
- Customized document creation
	- **Form letters**
	- **Certificates**
- **Form data import**
- **Reports** 
	- Charts and graphs
	- **Mailing labels**
	- Coupons barcode, QR codes
	- **Tickets**

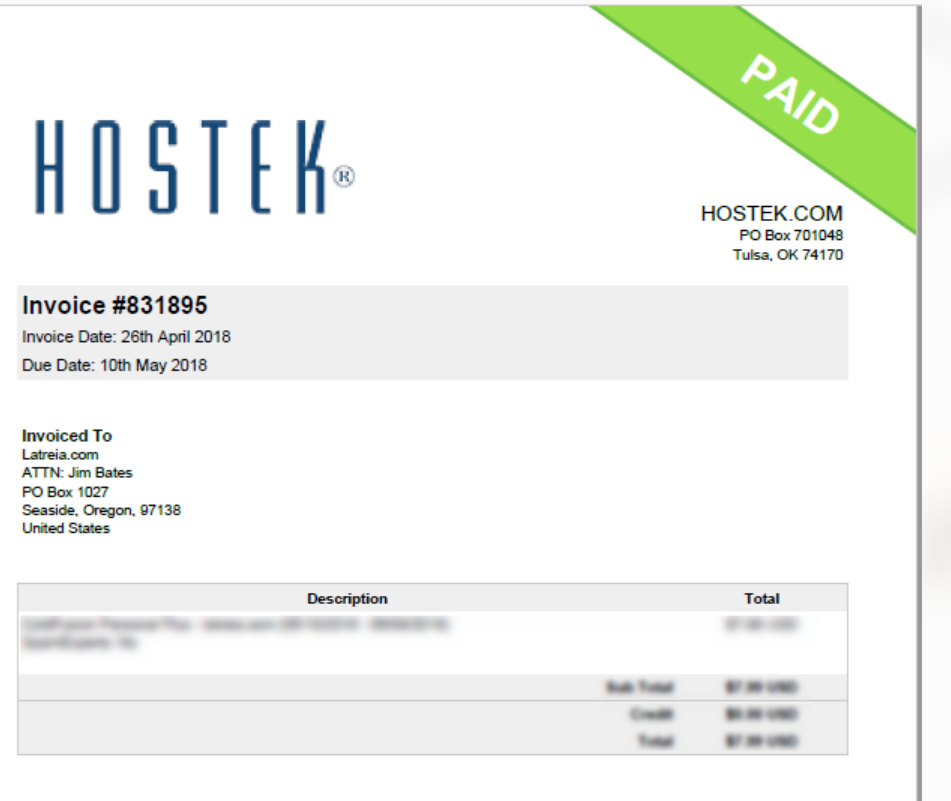

**Transactions** 

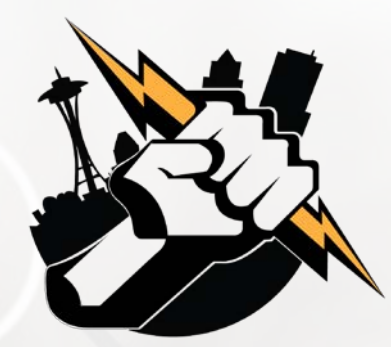

#### Basic Pattern

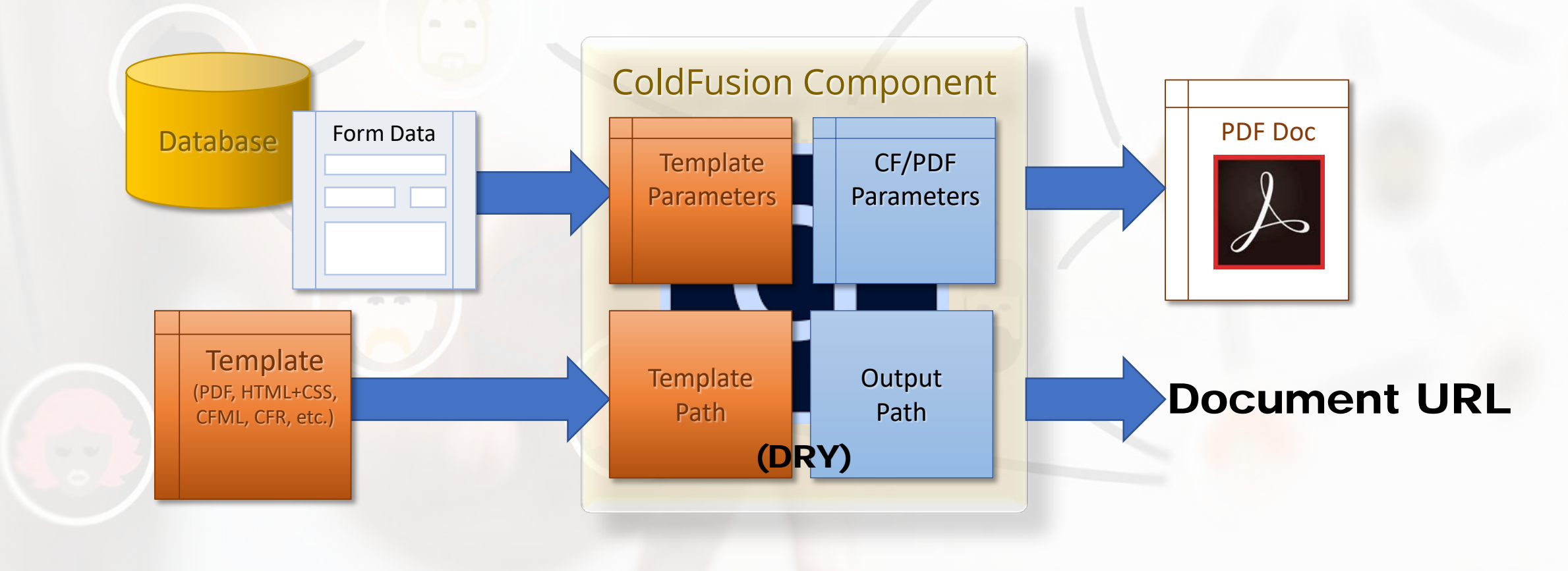

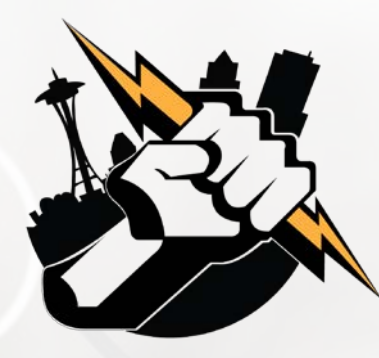

# Tonight's examples

- PDF publishing using **cfdocument**
	- **Simple certificate**
- Banded Reports with **cfreport**
	- **Avery labels**
- PDF concatenation using **cfpdf** and **DDX**
	- Assemble a brochure
- PDF form data ingestion with **cfpdfform**
	- Feedback form

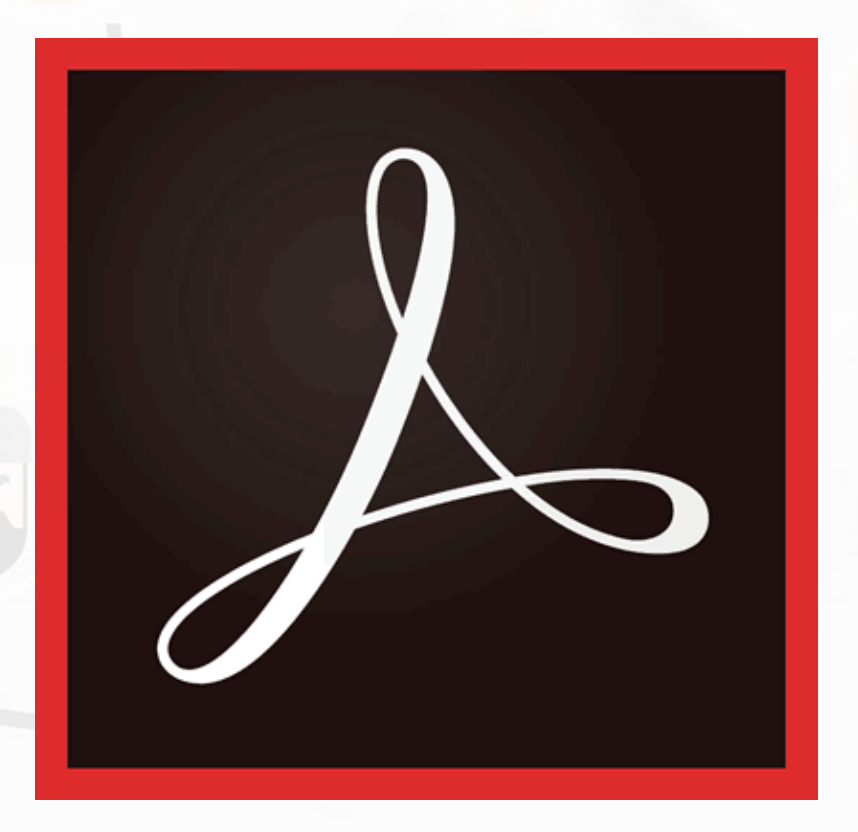

### cfdocument

CFML + CSS to PDF

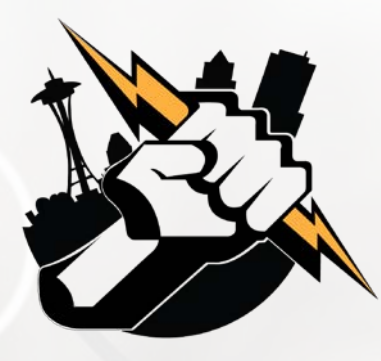

#### cfdocument

- **Use cases** 
	- Certificates, posters, signage
	- **Output code examples**
- **Anything that:** 
	- **Requires consistent UX**
	- May be printed
	- **Is distributed digitally**

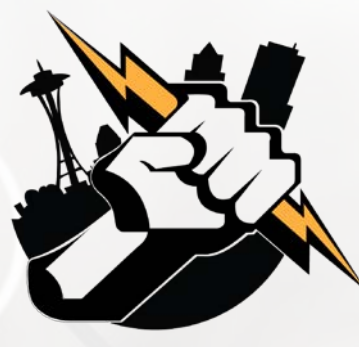

#### cfdocument

- **Easiest way to generate** PDFs
- Block of cfml & html wrapped in <cfdocument>
- **Additional feature tags** 
	- <cfdocumentSection> *Generates page break, formatting, gives name for TOC*
	- <cfdocumentItem> *Force page break, special header/footer*

#### <https://helpx.adobe.com/coldfusion/cfml-reference/coldfusion-tags/tags-d-e/cfdocument.html>

#### Syntax

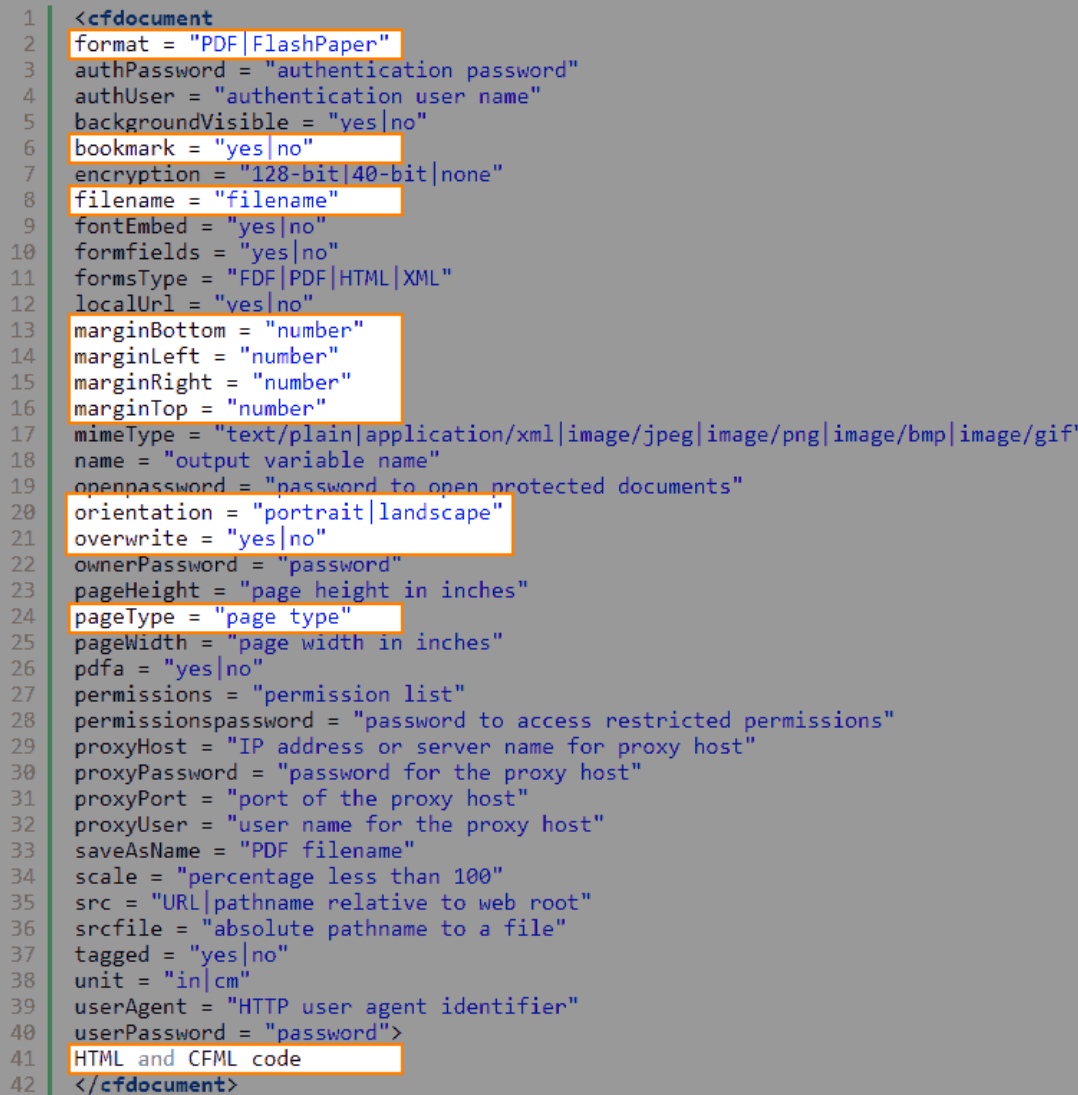

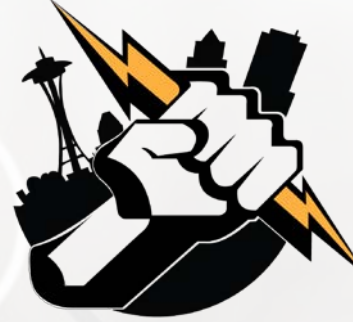

### cfdocument in cfc function

```
/** 
 @displayname Create Preface
* @hint Generates a personalized Preface 
* @description Uses template to generate personalized Preface 
* @output false 
 @returnFormat json
 @secureJSON yes
 @verifyClient yes
*/ 
public string function createPreface(required string name, required string template, required any suffix)
{
    var tempPath = instance.tempPath;
    var prefacePath = tempPath & "Preface-#arguments.suffix#.pdf"; 
    cfdocument( format="pdf", filename=expandPath(prefacePath), overwrite=true, bookmark="yes" ) {
         cfdocumentSection(name="Preface") {
             include "/classes/templates/#arguments.template#";
         }
     }
```

```
return prefacePath;
```
}

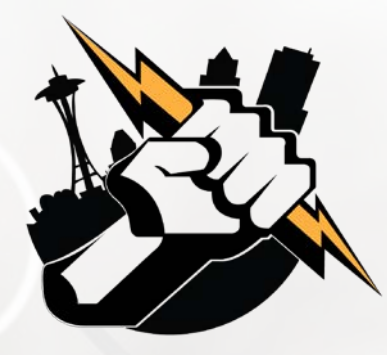

## cfdocument in cfc function

<!--- Create Preface --->

<cffunction name="**createPreface**" access="public" output="false" returntype="string" returnformat="JSON" hint="Generates a personalized Preface" secureJSON="Yes" verifyClient="Yes">

```
<cfargument name="name" type="string" required="yes">
<cfargument name="template" type="string" required="yes">
<cfargument name="suffix" type="any" required="yes">
```

```
<cfset variables.tempPath = instance.tempPath>
<cfset variables.prefacePath = tempPath & "Preface-#arguments.suffix#.pdf">
```

```
<cfdocument format="pdf" filename=prefacePath overwrite=true bookmark="yes">
    <cfdocumentSection name="Preface">
```

```
<cfinclude template="/classes/templates/#arguments.template#.cfm">
</cfdocumentSection>
```

```
</cfdocument >
```

```
<cfreturn prefacePath> 
</cffunction>
```
#### So where are margins, page type, etc?

- Template has defaults
- Parameters passed in the Arguments scope are visible to the included template.
- So they are passed in via the argumentCollection, and rendered by the <cfoutput> in the template.

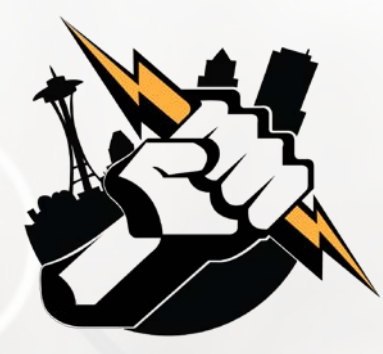

### practical considerations

- Customized filenames need to be unique
	- So customer files don't get muddled
	- Use a suffix (random number or datetime) to keep unique
- Be sure to include file cleanup
	- After timespan *– and/or –*
	- **Programmatic: after confirm email sent, etc.**
	- Serve with cfcontent with deletefile="yes"
- **I** recommend creating a template .cfm, with embedded CSS
	- Output whatever variables needed
	- $\blacksquare$  Allows separation of concerns  $\odot$

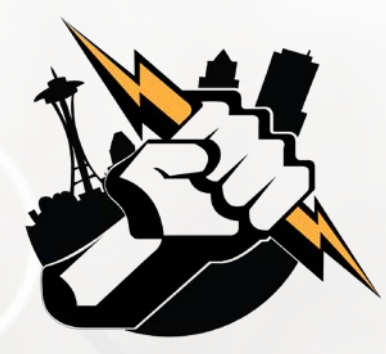

#### cfdocument example

Quick demo:

- Log into [http://training.latreia.com](http://training.latreia.com/) as cfug / seattle
- My courses > Fun with PDF
- **Click 'eyecon' on cfdocument to expand the topic**
- Click [demo of cfdocument](http://training.latreia.com/resources/cfdocument.cfm).
- **Fill in name, select presentation**
- Click button 'Make the Certificate!'

# cfreport

Banded reports using CF Report Builder

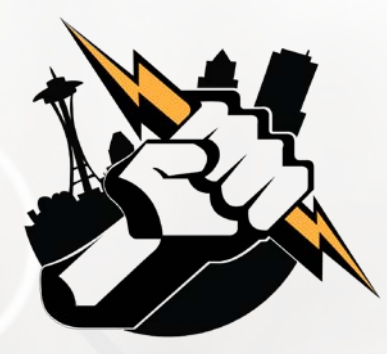

### cfreport

- $\blacksquare$  In 2005, with ColdFusion MX7, Macromedia released ColdFusion Report Builder
	- **Banded report generator**
	- **Fairly decent**
- Use query builder or write custom query
- Output is a .cfr **template** file

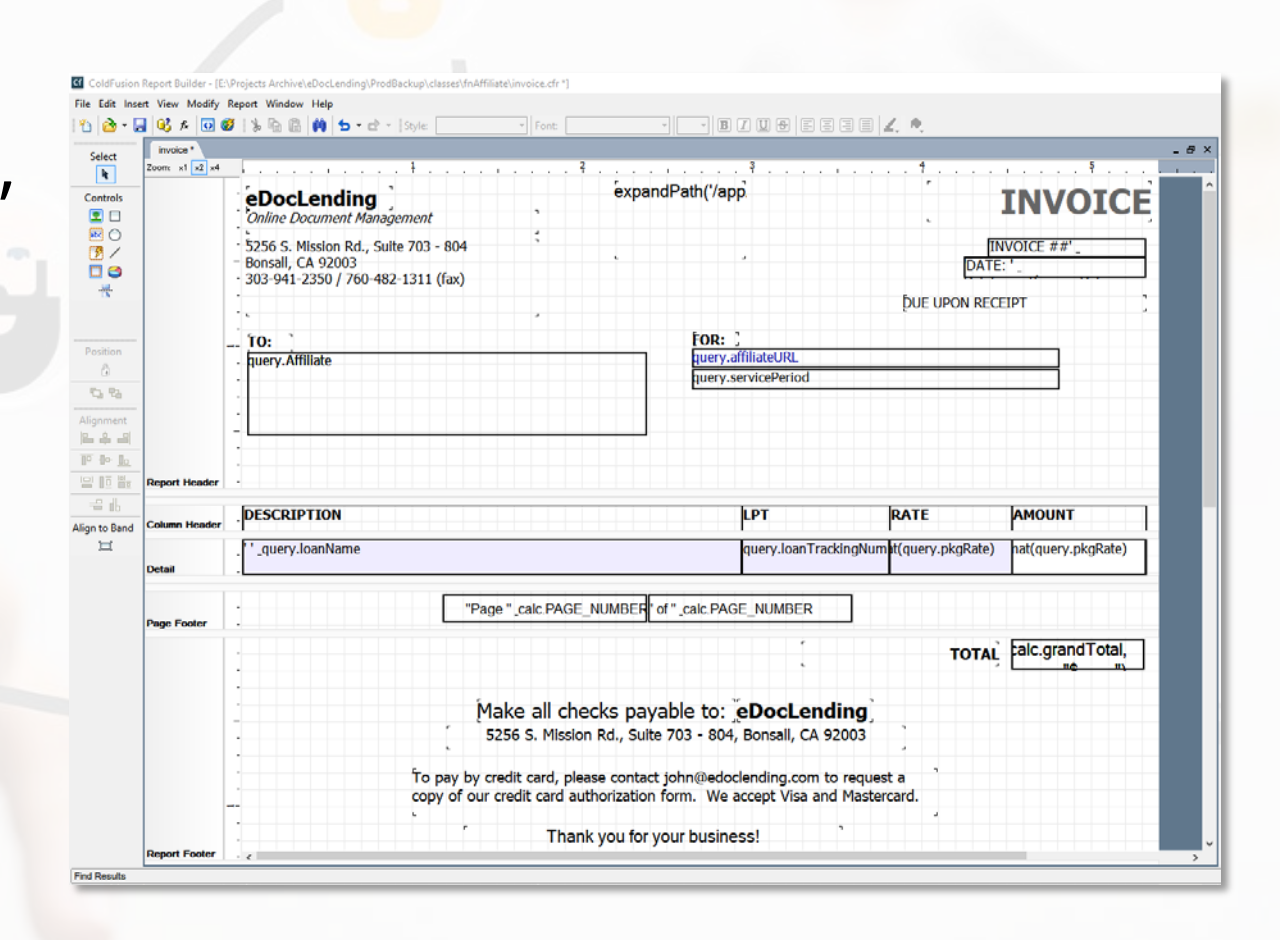

#### File Edit Insert View Modify Report Window Help

#### $\cdot \mid \mathbf{s} \mid \cdot \mid$  b  $\mathbf{T}$  u  $\boldsymbol{\Theta}$   $\mid$  b b  $\mathbf{E}$  b  $\mid$   $\boldsymbol{\mathsf{A}}$  . | 約 2 → 日 03 ☆ 回 Ø | 》 4 圓 | 的 | 匀 → d → | Style: detailDataCenter → | Font: Tahoma

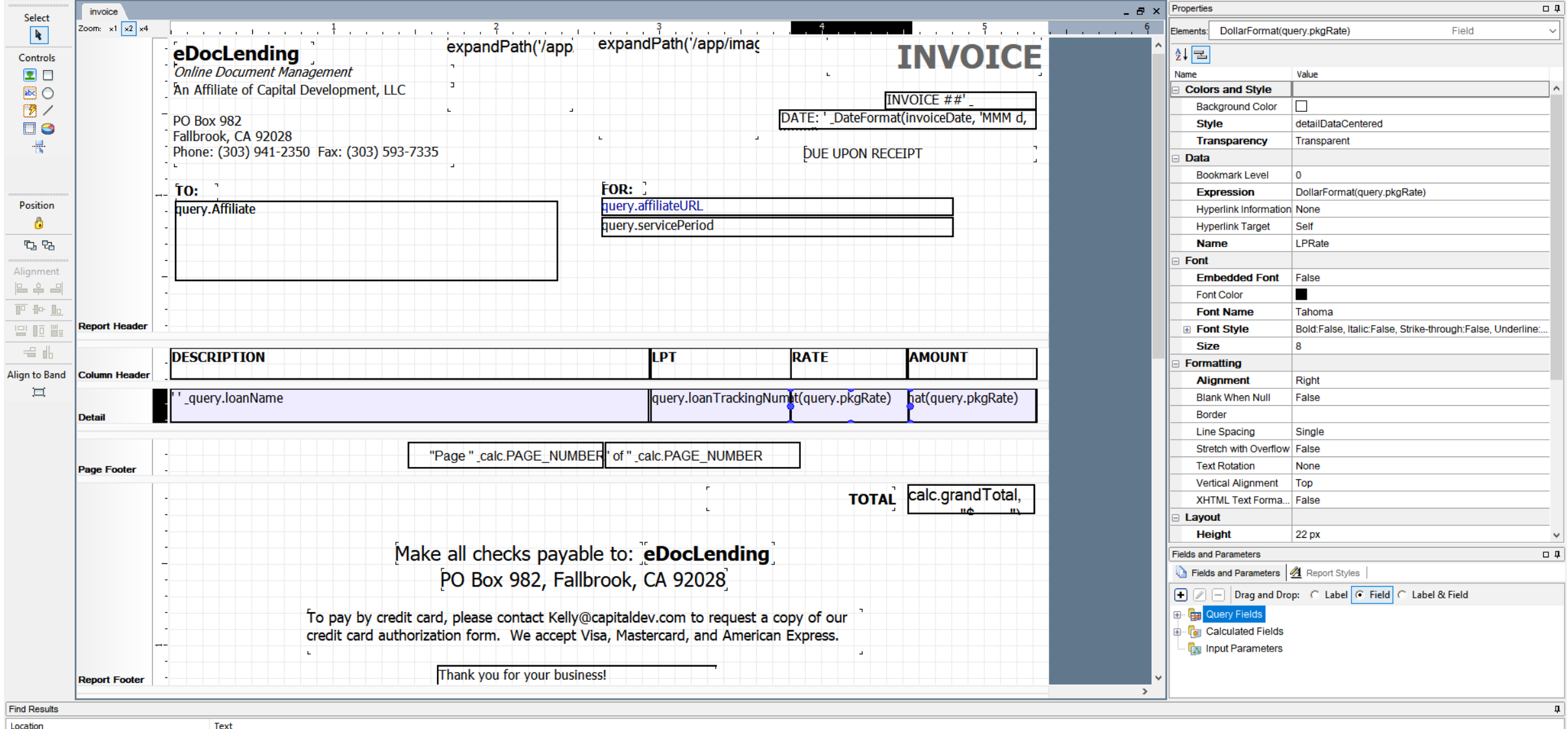

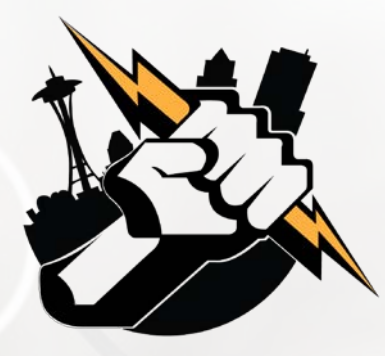

#### cfreport

- **Use cases:** 
	- Banded reports
	- **Invoicing**
	- Labels
- **Anything that:** 
	- Has strict format for multiple data elements
	- Requires visual presentation of data
	- Will be printed and/or distributed digitally

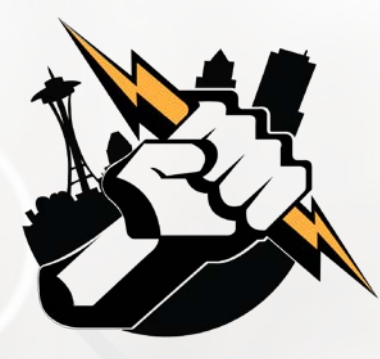

#### cfreport

- <cfreport> Uses .cfr **template** with **data**
- **Additional feature tague** 
	- <cfreportparam> *Pass input parameters, override query data in subreports and charts, override styles*

ColdFusion Report Builder syntax: <cfreport format = "PDF|FlashPaper|Excel|RTF|HTML|XML" template = "absolute pathname or pathname relative to the report file"  $encryption = "128-bit |40-bit |none"$ filename = "output filename" name = "ColdFusion variable"  $ownerpassword = "password"$ overwrite =  $"no|yes"$ permissions = "permission list"  $query = "query variable"$ resourceTimespan = #CreateTimeSpan (days, hours, minutes, seconds)# style = "CSS style definition or css file pathname"  $useppassword = "password"$  $\langle$ cfreportparam ... $\rangle$ </cfreport> Crystal Reports syntax: <cfreport  $report = "report path"$ dataSource = "data source name"  $formula = "formula"$ orderBy = "result order"

password = "password"  $timeout = "number of seconds"$  $type = "standard|netscale|microsoft"$  $usename = "usename")$ </cfreport>

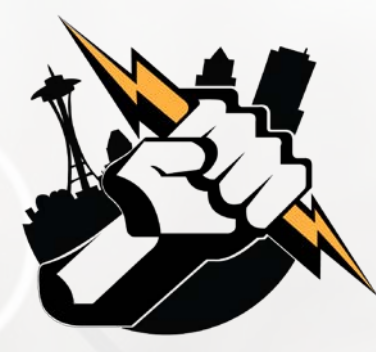

# using cfreport

<cfset template = expandPath("**/templates/Avery5162.cfr**")>

<cfquery name="**qLabels**" datasource="training">

SELECT **Firstname, Lastname,** 

CASE

```
WHEN Address2 IS NULL THEN Address1
WHEN datalength(Address2) = 0 THEN Address1
ELSE Address1 + CHAR(13)+CHAR(10) + Address2
```
END AS **Address**,

```
City, State_Prov, ZIP_Postal
     FROM Addresses ORDER BY Lastname, Firstname
</cfquery>
```
#### <cftry>

```
<cfreport format="PDF" template="#template#" query="qLabels" name="labels" />
  <cfheader name="Content-Disposition" value="attachment;filename=Avery5162.pdf">
  <cfcontent type="application/pdf" variable="#labels#">
    <cfcatch>
       <cfdump var="#cfcatch#">
    </cfcatch>
</cftry>
```
**I let the database do the work wherever it is appropriate…**

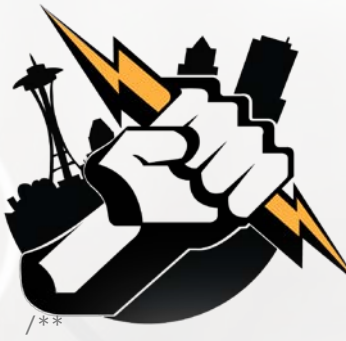

### cfreport in a cfc function

\* @displayname Publish Report

- \* @description Given path to cfreport, recordset and output path, publishes PDF report
- \* @hint .cfr path and output path are URLs from server root

\* @output false

\* @returnFormat json

\* @secureJSON yes

```
* @verifyClient yes
```

```
*/
```
public string function **publishReport**( required string **templatePath**, required query **recordSet**, required string **outputPath**, required string **filename** ) {

```
var result = "Must specify templatPath (path of .cfr file), a valid recordset, outputPath (path to PDF file) and filename for report PDF."; 
try {
      templatePath = expandPath(arguments.templatePath);
      outputPath = expandPath(arguments.outputPath);
      if( right(outputPath, 1) != '\') {
          outputPath &= '\';
      }
      outputPath &= arguments.filename;
      cfreport( format="PDF", template="#templatePath#", query="recordSet", filename="#outputPath#", overwrite="yes" ); 
     result = outputPath;
} 
catch (any excpt) {
      result = except;}
return serializeJSON(result);
```
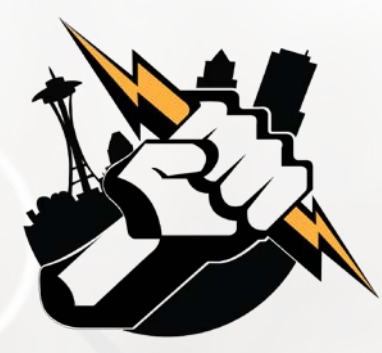

### practical considerations

- Good use for anything with repetitive, small elements
	- **Name tags**
	- **Tickets**
	- Asset tags for IT items managed in CMDB
- **Best to create a CFC that takes template and query as arguments** 
	- You can use same dataset with multiple files
	- (I printed item labels with just names, and shipping labels)
- Don't persist the PDF, only the data

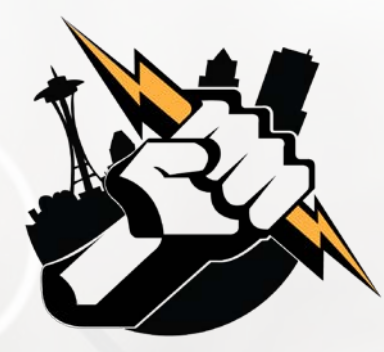

#### cfreport example

Quick demo:

- Log into [http://training.latreia.com](http://training.latreia.com/) as cfug / seattle
- My courses > Fun with PDF
- Click 'eyecon' on **cfreport** to expand the topic
- Click [demo of cfreport](http://training.latreia.com/resources/cfreport.cfm).
- Click button 'Generate Labels!'

# cfpdf

Manipulating existing PDFs

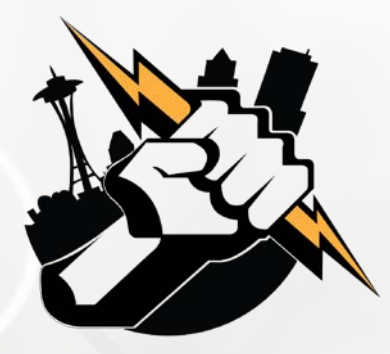

#### cfpdf

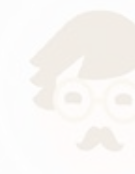

- **Use cases** 
	- Merge documents into single PDF
	- **Apply/remove header/footer**
	- **Apply password/encryption**
	- **Apply/remove watermark**
	- **Output to file system**
	- Create thumbnails
	- **Extract text or images**

Believe it or not, I have had occasion to do almost all these and more, for both corporate customers and Defense contract work.

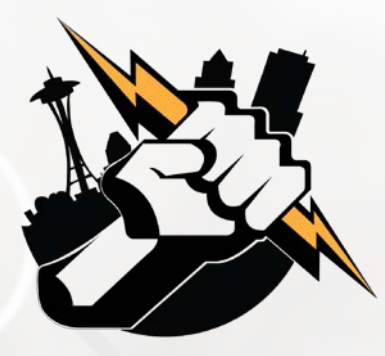

#### cfpdf

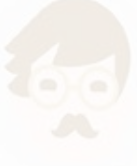

- $\blacktriangleright$  <cfpdf>
	- The 'Swiss Army knife' of PDF manipulation
	- Used for manipulating **existing PDF files**, rather than building them
	- Many options, some totally bizarre *(watermarks, redaction, etc.)*
- Additional feature tag
	- <cfpdfparam> *Passes parameters for merge operations*

The code examples for CFPDF take up more lines of code than the crew compliment of NCC-1701 (431).

Check out the documentation here:

[https://helpx.adobe.com/coldfusion/cfml-reference/coldfusion](https://helpx.adobe.com/coldfusion/cfml-reference/coldfusion-tags/tags-p-q/cfpdf.html)tags/tags-p-q/cfpdf.html

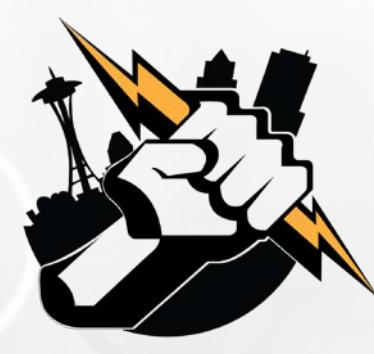

## cfpdf process ddx

 One of the more useful and bizarre features: **Dynamic Document Exchange**

- Subset of the XML used in Adobe LiveCycle® Enterprise Suite
- Bizarre: Proprietary *(AKA non-standard)* XML format
- Useful: Assemble multiple PDF documents into a book
	- **Headers and footers**
	- Cover
	- Table of contents
	- **Section breaks, etc.**

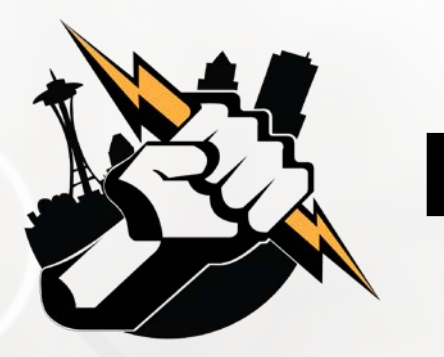

#### DDX

- **Basic code looks deceptively** simple:
	- **XML** namespace
	- PDF result location ("Out1")
	- A couple documents
- **Can add many features in the DDX**

But…

- The DDX file is processed top to bottom, so necessary to add items in sequence… except styles
- **DDX** is case-sensitive

```
<DDX xmlns="http://ns.adobe.com/DDX/1.0/"
xmlns:xsi="http://www.w3.org/2001/XMLSchema-
instance"
xsi:schemaLocation="http://ns.adobe.com/DDX/
1.0/ coldfusion wat xsd">
<PDF result="Out1">
  <PDF source="Doc1"/>
  <PDF source="Doc2"/>
</PDF>
</DDX>
                              Note the space!
```
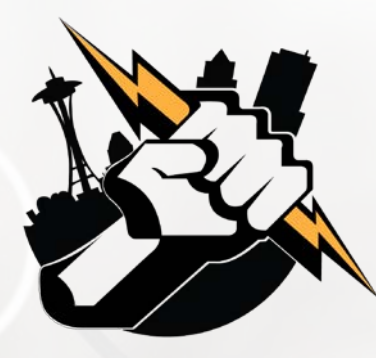

### cfpdf process ddx

#### General process:

- 1. Generate or assemble PDF docs *(if they are going into a TOC, be sure to set bookmarks)*
- 2. Create the DDX file with the docs listed in order
- 3. Validate the DDX file
- 4. Add the docs to an inputStruct
- 5. Define the destination in an outputStruct
- 6. Use CFPDF to process the DDX
- 7. Pat yourself on the head if it works.

 $\langle$  <!--- confirm DDX is valid. ---> <cfif IsDDX("**makeBook.ddx**")>

<!--- Create a structure for the input files. ---> <cfset **inputStruct**=StructNew()> <cfset inputStruct.Title="**Title.pdf**"> <cfset inputStruct.Doc1="**Chap1.pdf**"> <cfset inputStruct.Doc2="**Chap2.pdf**">

 $\langle$ !--- Create a structure for the output file. <cfset **outputStruct**=StructNew()> <cfset outputStruct.Out1="**Book.pdf**">

<!--- Process DDX to generates the book. ---> <cfpdf action="**processddx**" ddxfile="**makeBook.ddx**" inputfiles="**#inputStruct#**" outputfiles="**#outputStruct#**"

```
name="myBook">
```

```
</cfif>
```
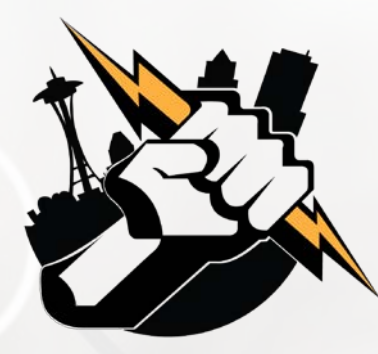

## cfpdf process ddx

**Another thing to remember:** You can only use fonts installed *on the server* for text that is rendered by means of ddx. (Headers, footers, etc.)

```
<!--- List installed fonts --->
<cfset adminObj = createObject("Component", 
                  "cfide.adminapi.administrator")>
<!--- change to use your CF Admin password --->
<cfset adminObj.login("yourpass")>
<cfset rtService = createObject("component", 
                   "cfide.adminapi.runtime")>
<cfset fonts = rtService.getFonts()>
<cfdump var="#fonts#">
```
Courtesy of Tim Cunningham,<https://gist.github.com/timcunningham/3794186>

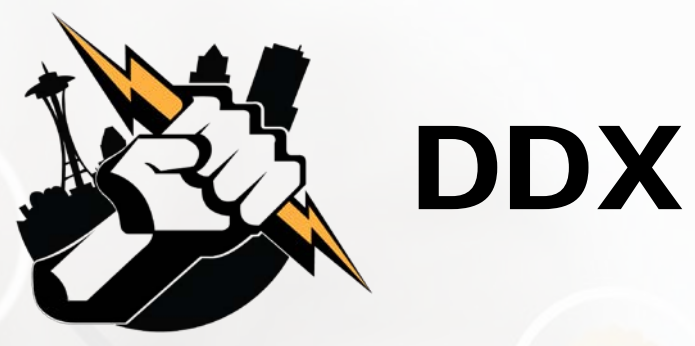

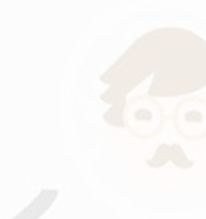

**Before attempting to do DDX, read Adobe online docs!** [https://helpx.adobe.com/coldfusion/cfml-reference/coldfusion](https://helpx.adobe.com/coldfusion/developing-applications/working-with-documents-charts-and-reports/assembling-pdf-documents/using-ddx-to-perform-advanced-tasks.html)tags/tags-p-q/cfpdf.html

https://helpx.adobe.com/coldfusion/developingapplications/working-with-documents-charts-and[reports/assembling-pdf-documents/using-ddx-to-perform-advanced](https://helpx.adobe.com/coldfusion/developing-applications/working-with-documents-charts-and-reports/assembling-pdf-documents/using-ddx-to-perform-advanced-tasks.html)tasks.html

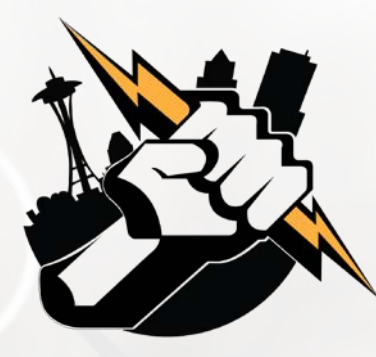

# cfpdf example

- Quick demo:
	- Log into [http://training.latreia.com](http://training.latreia.com/) as cfug / seattle
	- My courses > Fun with PDF
	- Click 'eyecon' on **cfpdf** to expand the topic
	- Click on [demo of cfpdf.](http://training.latreia.com/resources/cfpdf.cfm)
- **Enter your name**
- Click button 'Build the brochure!'

Data into and out of PDF forms

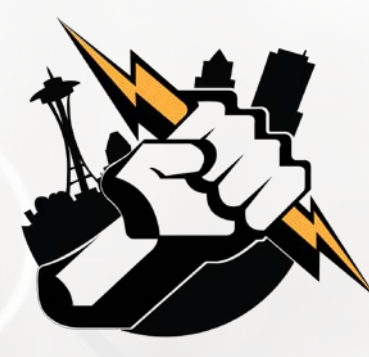

**PDF forms can be a great way** to capture data offline

- **Ingest data online**
- Forms are ubiquitous
- Many applications, from HR forms to surveys

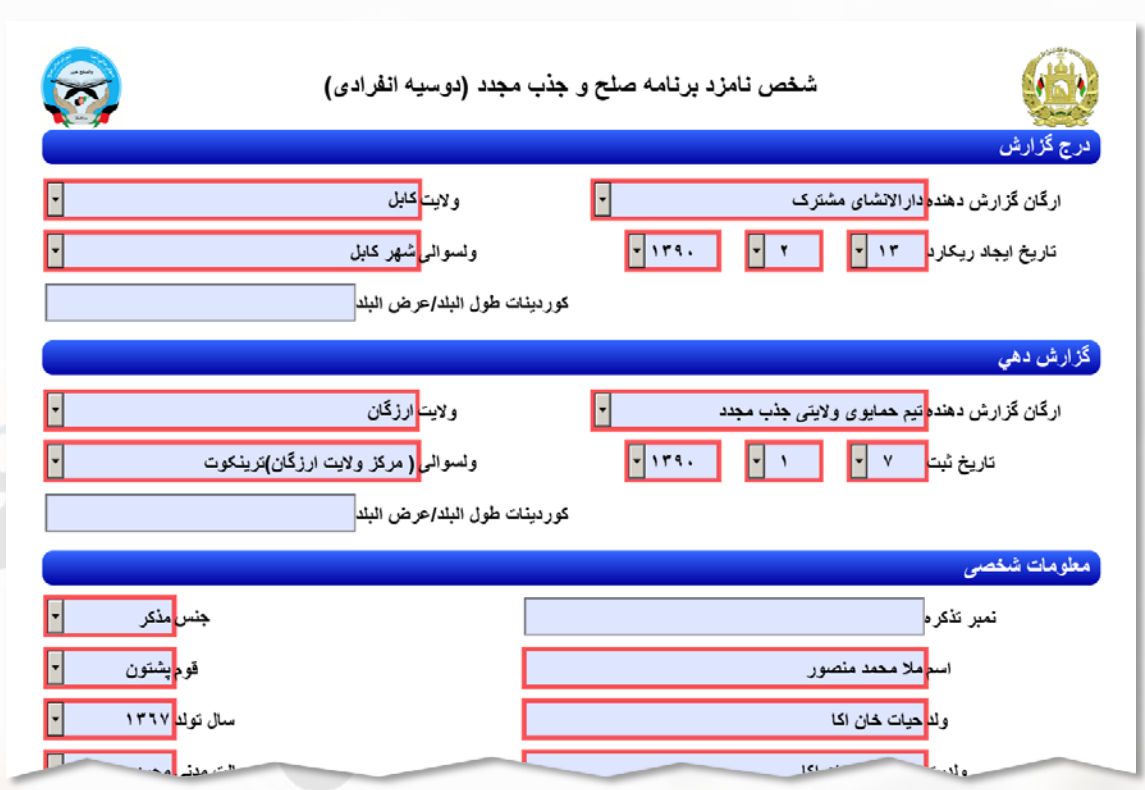

Portion of GIROA PDF – Reintegration / Government ID Card Application *(individual from a village in Shahidi Hassas district of Uruzgan Province)*

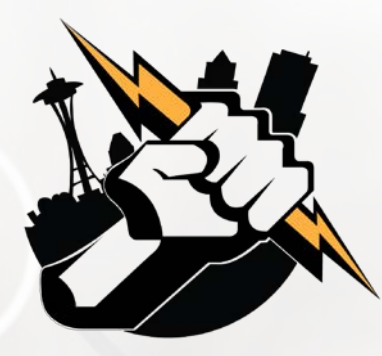

- Populate fields on PDF form
- Read data from PDF forms
	- XFA or FDF
	- **Store in CF struct or file**
- <cfpdfformparam> *(for filling out forms, maps PDF form field to CF variable)*

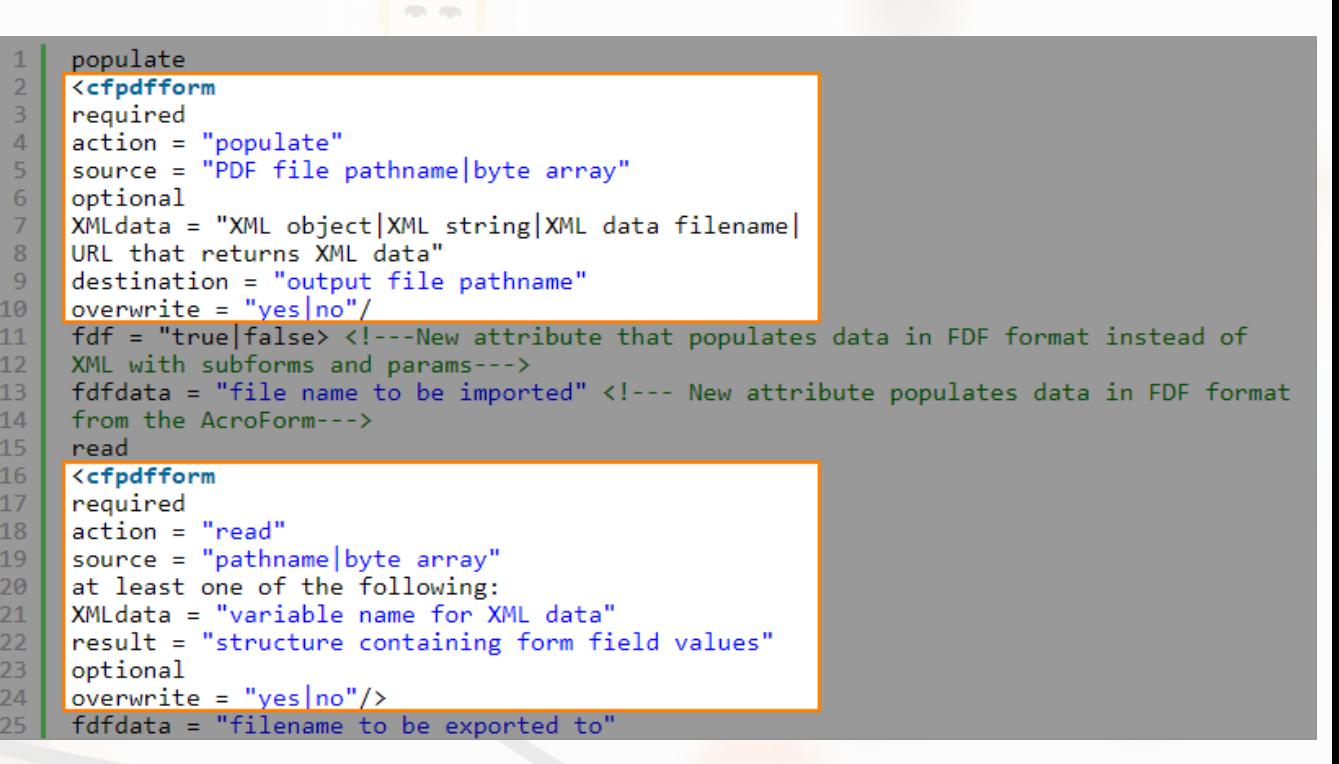

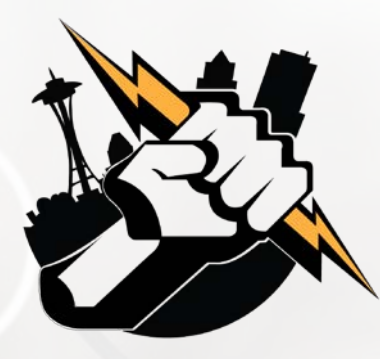

- Sadly, not in Lucee
- Ortus has an extension
	- Pricey but if you need it…
	- [https://www.ortussolutions.com/produc](https://www.ortussolutions.com/products/ortuspdf) ts/ortuspdf

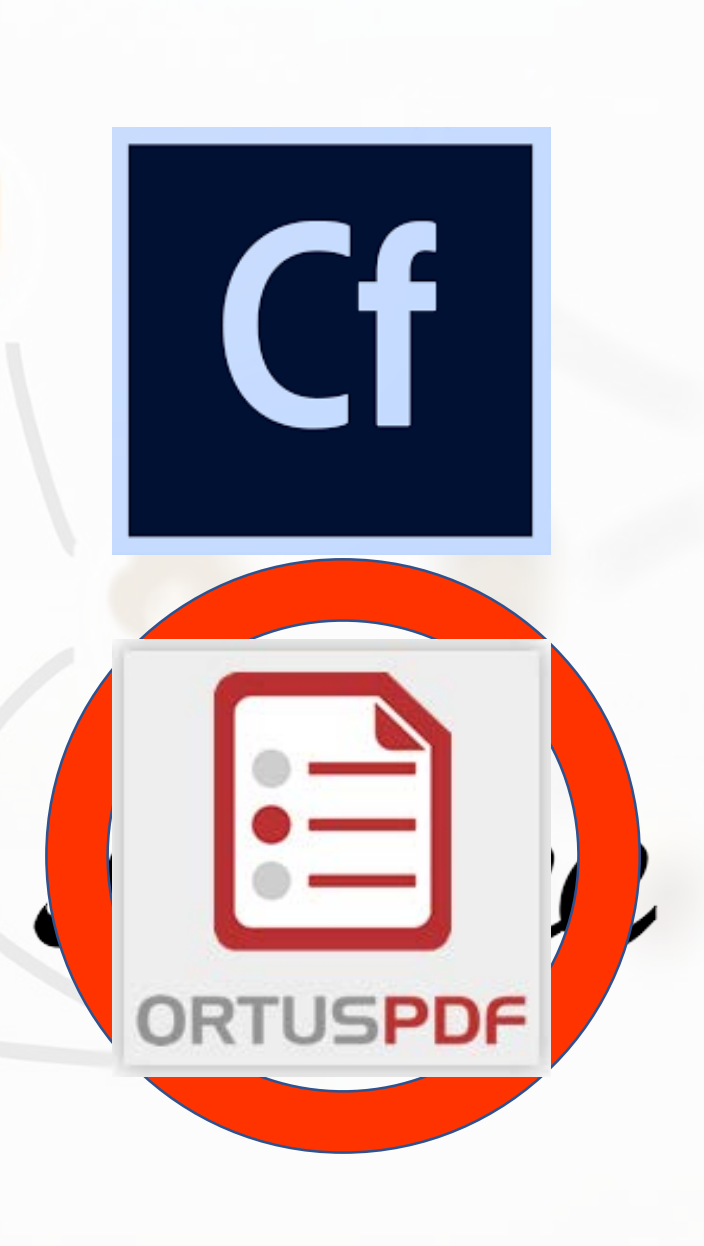

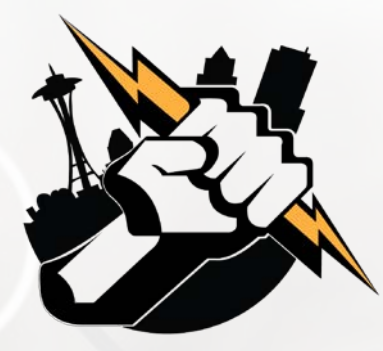

# Using cfpdfform

**<cfpdfform source="#demoFile#" result="resultStruct" action="read"/>**

**<cfscript>**

/\* WHITE LIST: No matter what is in the form file, only use input elements we trust Appearance, Comments, Content, Delivery, Examples, Interest, Presenter, Title Only Title is required \*/

// String fields

if(structKeyExists(**resultStruct**, **'Title') && isValid("string", resultStruct.Title) ) {**

Title = encodeForHTML**(resultStruct.Title);**

*…etc…* **</cfscript>**

**}**

#### **SECURITY ALERT:**

PDF Form fields can contain *anything*, and conceivably could be used as an attack vector. Scrub all field values and compare to a whitelist before doing anything with the data.

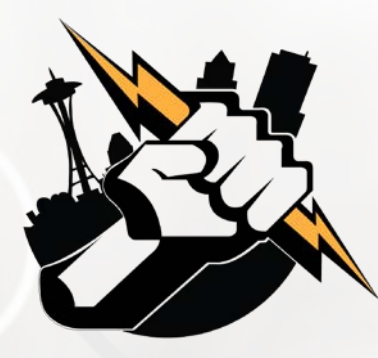

## cfpdfform example

- Quick demo:
	- Log into [http://training.latreia.com](http://training.latreia.com/) as cfug / seattle
	- My courses > Fun with PDF
	- Click 'eyecon' on cfpdfform to expand the topic
	- Click on [demo of cfpdfform.](http://training.latreia.com/resources/cfpdfform.cfm)
	- **Download form**
	- Fill out and save *(open in Acrobat)*
	- **Upload form**
- Click button 'Ingest data!'

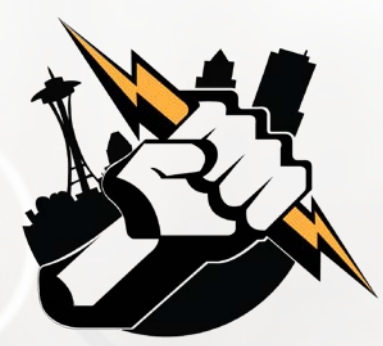

# **Questions?** Anyone?

Bueller?

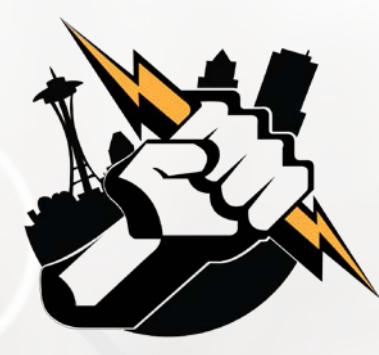

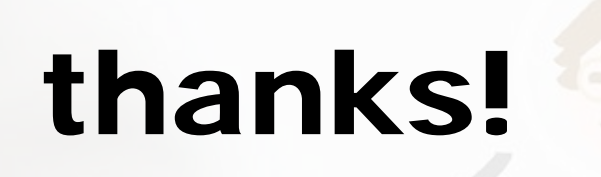

 Training Portal – This was an experiment, so may not leave up indefinitely. Feel free to grab what you can.

[http://training.Latreia.com](http://training.latreia.com/)

- **Email me with questions any time** 
	- · jim@Latreia.com

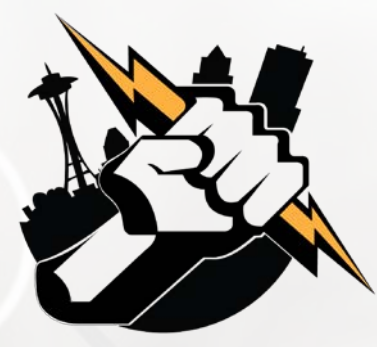

I think we've heard enough for tonight. May we please go home?

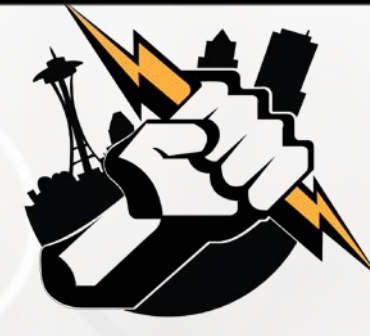

#### Get Yoour Questions Answered. Ask the Group!

**Got problem that you're stuck on? Get advice with how to solve it from our user group.**

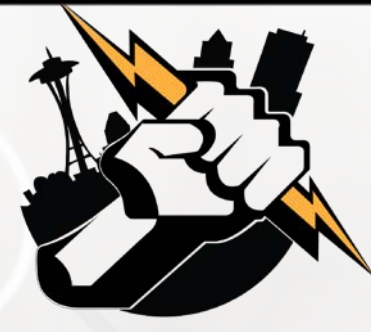

### Next Month's Meeting

August 15, 2018 – WeWork – Lincoln Square (if WeWork will have us back)

What would you like us to present on?